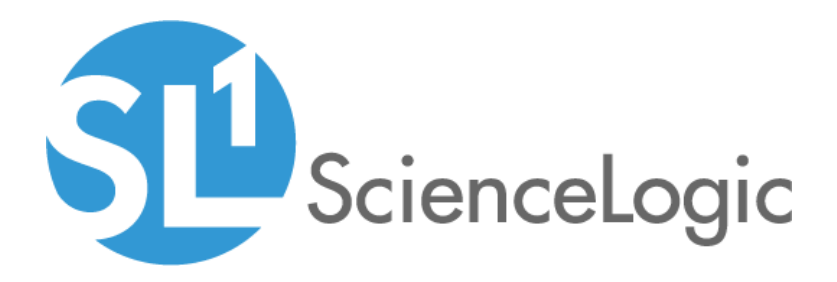

# Aruba Central PowerPack Release **Notes**

Version 101

### **Overview**

Version 101 of the *Aruba Central* PowerPack introduces enhancements to API monitoring and data collection.

#### • Minimum Required Platform Version: 10.2.0

This document includes the following topics:

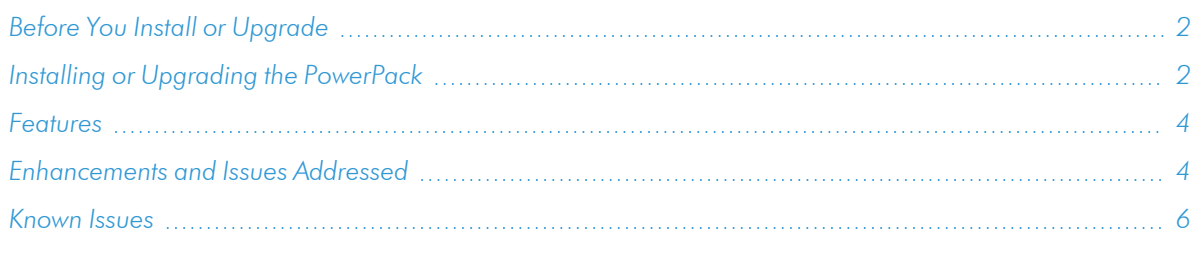

### <span id="page-1-0"></span>Before You Install or Upgrade

Ensure that you are running version 10.2.0 or later of SL1 before installing *Aruba Central* version 101.

NOTE: For details on upgrading SL1, see the appropriate [Release](https://docs.sciencelogic.com/release_notes_html/Content/sl1_platform.htm) Notes.

TIP: A fresh installation of version 101 is highly recommended for this PowerPack as opposed to upgrading from the version 100. However, for those wishing to upgrade regardless, a list of steps can be found below, and in the manual, that explains how to ensure accurate data collection after the upgrade.

## <span id="page-1-1"></span>Installing or Upgrading the PowerPack

TIP: By default, installing a new version of a PowerPack will overwrite all content in that PowerPack that has already been installed on the target system. You can use the *Enable Selective PowerPack Field Protection* setting in the **Behavior Settings** page (System > Settings > Behavior) to prevent the new version of the PowerPack from overwriting local changes for some commonly customized fields.

NOTE: If you are currently using the Dynamic Applications in this PowerPack to monitor devices, collection errors might occur for one or two polling cycles during the installation of a new version. To prevent collection errors during an upgrade, you can optionally disable collection for monitored devices before performing the following steps and re-enable collection after the upgrade.

To install or upgrade the *Aruba Central* PowerPack, perform the following steps:

- 1. Familiarize yourself with the *[Known](#page-5-0) Issues* for this release.
- 2. See the *Before You Install or [Upgrade](#page-1-0)* section. If you have not done so already, upgrade your system to the 10.2.0 or later release.
- 3. Download the *Aruba Central* version 101 PowerPack from the Support Site to a local computer.
- 4. Go to the PowerPack Manager page (System > Manage > PowerPacks). Click the [Actions] menu and choose *Import PowerPack*. When prompted, import *Aruba Central* version 101.
- 5. Click the [Install] button. For details on installing PowerPacks, see the chapter on *Installing a PowerPack* in the *PowerPacks* manual.

To ensure accurate data collection after upgrading the PowerPack, perform the additional steps:

1. Go to the Credential Management page (System > Manage > Credentials). Identify your current credential and click on the credential's name to edit.

```
Add the following HTTP headers:
login url=<url login>
auth url=<authorization url>
token_url=<token url>
grant type=authorization code
rest_api=aruba
```
- 2. Add SSLCERT Curl Option and set the value as False.
- 3. Change the Setting Client Secret Key from Embed Value [%3] to Embedded Password [%P].
- 4. Set a page size between 1 and 1000 for the Embed Value [%3] field and click Save.
- 5. Go to the Device Manager page (Devices > Device Manager). Identify the Aruba Central virtual root device and click the Device Properties icon.
- 6. In the Collections tab, select the **Actions** menu and click the **Add Dynamic Application** button.
- 7. Select the "REST: Performance Metrics Monitor (Aruba Central)" Dynamic Application with the current credential and click Save. To avoid seeing data collected on the old "REST: Performance Metrics Monitor" Dynamic Application report, disable the Dynamic Application's collection entirely. This allows *only* the new REST Dynamic Application to collect data.
	- To disable the collection for the old Dynamic Application:
		- a. Check the "REST: Performance Metrics Monitor" Dynamic Application and select Disable All Collection Objects from the Action menu.
		- b. Click the Go button. You can also choose Stop Collecting and Remove Data to cease the collection of historical data.

NOTE: Confirm there are no spaces in the following header name: Content-Type: application/json

For instructions on using the PowerPack, see the *Monitoring Aruba* manual.

### <span id="page-3-0"></span>Features

Version 101 of the *Aruba Central* PowerPack includes the following features:

- Dynamic Applications to discover and monitor Aruba Central component devices:
	- <sup>o</sup> Aruba Central AP Configuration
	- <sup>o</sup> Aruba Central AP Container Discovery
	- <sup>o</sup> Aruba Central AP Discovery
	- <sup>o</sup> Aruba Central AP Performance
	- <sup>o</sup> Aruba Central Component Counts
	- <sup>o</sup> Aruba Central Notifications
	- <sup>o</sup> Aruba Central SD-WAN Gateway Configuration
	- <sup>o</sup> Aruba Central SD-WAN Gateway Container Discovery
	- <sup>o</sup> Aruba Central SD-WAN Gateway Discovery
	- <sup>o</sup> Aruba Central SD-WAN Gateway Performance
	- <sup>o</sup> Aruba Central Switch Configuration
	- <sup>o</sup> Aruba Central Switch Container Discovery
	- <sup>o</sup> Aruba Central Switch Discovery
	- <sup>o</sup> Aruba Central Switch Performance
	- <sup>o</sup> REST: Performance Metrics Monitor (Aruba Central)
- Device Classes for each of the Aruba Central components that the PowerPack can monitor
- Event Policies that are triggered when Aruba Central component devices meet certain status criteria
- A sample SOAP/XML Credential ("Aruba Central Example") that you can use to create your own Aruba Central Credential
- A Device Template ("Aruba Central Template") that aligns Dynamic Applications to the Aruba Central controller virtual device and enables you to discover component devices for that controller
- Device Dashboards that display information about Aruba Central component devices:
	- <sup>o</sup> Aruba: Central Controller
	- <sup>o</sup> Aruba: AP Container
	- <sup>o</sup> Aruba: AP
	- <sup>o</sup> Aruba: Gateway Container
	- <sup>o</sup> Aruba: Gateway
	- <sup>o</sup> Aruba: Switch Container
	- <sup>o</sup> Aruba: Switch

### <span id="page-3-1"></span>Enhancements and Issues Addressed

The following enhancements and addressed issues are included in version 101 of the *Aruba Central* PowerPack:

- Reduced the number of API calls required to address issues in which data collection stopped when the number of API calls exceeded Aruba Central's daily limit of 1000.
- Replaced the "REST: Performance Metrics Monitor" Dynamic Application with the new "REST: Performance Metrics Monitor (Aruba Central)" Dynamic Application. This Dynamic Application includes new metrics related to authentication, number of components, and updates in the collection object type.
- Introduced an enhancement in which all Aruba Central Dynamic Applications have the Collector Affinity property set up with the "Root Device Collector".
- Removed the back-end code responsible for collection of the following collection objects:
	- <sup>o</sup> POE available (Config Character)
	- <sup>o</sup> POE budget (Config Character)
	- <sup>o</sup> POE Consumption (Config Character)
	- <sup>o</sup> POE Supported (Config Character)
	- <sup>o</sup> Recommended Firmware Version (Config Character)
	- <sup>o</sup> Additional SD-WAN Gateway Configuration (Label)
- Removed the following collection objects from the "Aruba: Central Switch Configuration" Dynamic Application:
	- <sup>o</sup> Stack Member ID (Config Character)
- Removed the following Ethernet collection objects from the "Aruba: Central AP Configuration" Dynamic Application:
	- <sup>o</sup> Admin State (Config Character)
	- <sup>o</sup> Duplex Mode (Config Character)
	- <sup>o</sup> Ethernet Information (Label)
	- <sup>o</sup> Ethernet Name (Config Character)
	- <sup>o</sup> Index (Config Character)
	- <sup>o</sup> Link speed (Config Character)
	- <sup>o</sup> MAC Address (Config Character)
	- <sup>o</sup> Operational State (Config Character)
	- <sup>o</sup> Status (Config Character)
	- <sup>o</sup> Type (Config Character)
- Removed the "Aruba: Central Token" Dynamic Application.
- Addressed an issue with the PowerPack failing on verification of SSL Certification.
- Updated the Aruba Central Example Credential install and upgrade process. See the Installing or Upgrading PowerPack section above for the additional steps added to ensure accurate data collection.
- Increased the polling interval from 5 to 15 minutes for the following Dynamic Applications:
	- <sup>o</sup> Aruba: Central AP Performance
	- <sup>o</sup> Aruba: Central Switch Performance
	- <sup>o</sup> Aruba: Central SD-WAN Gateway Performance
	- <sup>o</sup> Aruba: Central Notifications
- Added the "silo apps" and "silo aruba central" content libraries to the PowerPack.
- Removed the "content", "content cache", "silo credential tests", and "silo logs" content libraries from the PowerPack.
- Updated the Aruba Central Template to use the "REST: Performance Metrics Monitor (Aruba Central)" Dynamic Application instead of the "REST: Performance Metrics Monitor" Dynamic Application.
- Updated the Aruba Central Example Credential to set a page size, for pagination purposes, in the **Embed** Value [%3] field.
- Updated all AP, Gateway, and Switch Dynamic Applications to use a pagination method from the new content library "silo aruba central". Users must specify page size from the credential object as an embedded value.

NOTE: If upgrading from v100 to v101, you must delete the removed collection objects mentioned in the above section. If these collection objects are not manually deleted and unaligned, they will not function.

### <span id="page-5-0"></span>Known Issues

This PowerPack contains the following known issues:

- Data for the "Total Requests Sent From EM7 to Aruba Central" and "Error Response Count (Errors Received back from Aruba Central)" widgets is missing from the Aruba: Central Controller device dashboard.
- A non-numeric value API-response, for the "Aruba: Central Switch Performance" collection objects, generates too many system log entries. An error message reads "Non-digits in oid with object id: <object\_ id>, did: <device id> in dynamic app: <app id> when updating performance value (val:-)". However, this does not affect data collection.
- <sup>l</sup> Vitals metrics are displaying unusual labels for CPU and Memory Utilization metrics in the "Aruba: Central SD-WAN Gateway Performance" and "Aruba: Central Switch Performance" Dynamic Applications.
- <sup>l</sup> The "REST: Performance Metrics Monitor (Aruba Central)" Dynamic Application values are not consistent with the Performance Report data when a user hovers their selection tool over the desired data point. The data point's value is different than the HTML Report's data.
- An exception will be logged when the **Embed Value [%3]** field, in the credential, is left empty or contains a non-numeric value.
- Time gaps may be present in the Performance Dynamic Applications after upgrading the PowerPack. If so, increase the Timeout seconds from 2 to 4 (or 5); but no more than that.

#### © 2003 - 2021, ScienceLogic, Inc.

#### All rights reserved.

#### LIMITATION OF LIABILITY AND GENERAL DISCLAIMER

ALL INFORMATION AVAILABLE IN THIS GUIDE IS PROVIDED "AS IS," WITHOUT WARRANTY OF ANY KIND, EITHER EXPRESS OR IMPLIED. SCIENCELOGIC™ AND ITS SUPPLIERS DISCLAIM ALL WARRANTIES, EXPRESS OR IMPLIED, INCLUDING, BUT NOT LIMITED TO, THE IMPLIED WARRANTIES OF MERCHANTABILITY, FITNESS FOR A PARTICULAR PURPOSE OR NON-INFRINGEMENT.

Although ScienceLogic™ has attempted to provide accurate information on this Site, information on this Site may contain inadvertent technical inaccuracies or typographical errors, and ScienceLogic™ assumes no responsibility for the accuracy of the information. Information may be changed or updated without notice. ScienceLogic™ may also make improvements and / or changes in the products or services described in this Site at any time without notice.

#### Copyrights and Trademarks

ScienceLogic, the ScienceLogic logo, and EM7 are trademarks of ScienceLogic, Inc. in the United States, other countries, or both.

Below is a list of trademarks and service marks that should be credited to ScienceLogic, Inc. The ® and ™ symbols reflect the trademark registration status in the U.S. Patent and Trademark Office and may not be appropriate for materials to be distributed outside the United States.

- ScienceLogic™
- EM7<sup>™</sup> and em7™
- Simplify IT™
- Dynamic Application™
- Relational Infrastructure Management™

The absence of a product or service name, slogan or logo from this list does not constitute a waiver of ScienceLogic's trademark or other intellectual property rights concerning that name, slogan, or logo.

Please note that laws concerning use of trademarks or product names vary by country. Always consult a local attorney for additional guidance.

#### **Other**

If any provision of this agreement shall be unlawful, void, or for any reason unenforceable, then that provision shall be deemed severable from this agreement and shall not affect the validity and enforceability of any remaining provisions. This is the entire agreement between the parties relating to the matters contained herein.

In the U.S. and other jurisdictions, trademark owners have a duty to police the use of their marks. Therefore, if you become aware of any improper use of ScienceLogic Trademarks, including infringement or counterfeiting by third parties, report them to Science Logic's legal department immediately. Report as much detail as possible about the misuse, including the name of the party, contact information, and copies or photographs of the potential misuse to: legal@sciencelogic.com

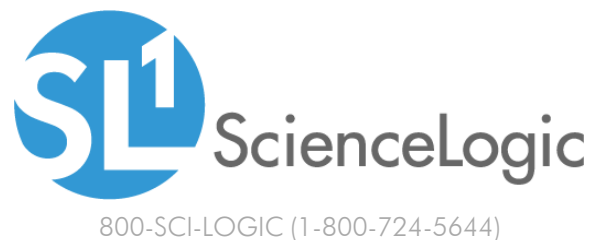

International: +1-703-354-1010